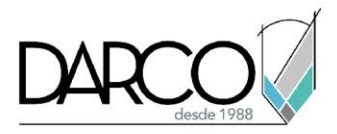

# **Introducción a Inventor Tube and Pipe**

### **Objetivo principal**

Al terminar este curso estarás preparado para crear y gestionar proyectos de plantas industriales utilizando las librerías paramétricas de Inventor, validando la información contenida en los dibujos y generando reportes de proyecto.

#### **Objetivos específicos**

- Crear un nuevo proyecto
- Configurar el estándar y tipo de una tubería
- Dibujar y modificar rutas de tubería
- Crear un croquis 3D
- Generar rutas de tubería a partir de un croquis 3D

### **Requisitos**

- Manejo del sistema operativo Windows
- Conocimientos previos en Inventor (Fundamentos, Ensambles y Explosivos)

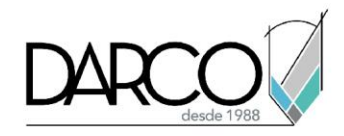

## **TEMARIO**

## **Lección 1: Configuraciones personalizadas de tubos y tuberías**

Crear y personalizar desde cero un nuevo proyecto referido al uso de la herramienta Tubería de Inventor.

- Crear un nuevo proyecto
- Configurar el estándar y tipo de una tubería

### **Lección 2: Creación y modificación de rutas**

Dibujar, editar y actualizar tuberías compuestas por diferentes segmentos y accesorios de conexión.

- Dibujar rutas de tubería basadas en un estándar definido
- Modificar rutas de tubería existentes

#### **Lección 3: Creación de rutas a partir de croquis 3D**

Crear rutas derivadas a partir de bocetos 3D.

- Crear un croquis 3D
- Generar rutas derivadas a partir de un croquis 3D

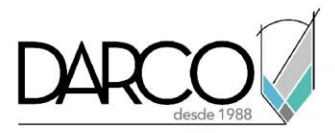

# **Guía de actividades de aprendizaje**

Esta guía de actividades de aprendizaje incluye información detallada acerca de las instrucciones, materiales, actividades a realizar, tiempos de realización y tipos de evaluación que están programadas para el desarrollo de las lecciones de este curso.

#### **Instrucciones:**

- Revisa las presentaciones y videos con los contenidos de cada tema.
- Responde las evaluaciones de conceptos que encontrarás al finalizar los temas o lecciones.
- Realiza los ejercicios prácticos indicados en cada lección (para las que apliquen).
- Debes completar todas las actividades en cada lección, para que el sistema te permita avanzar con las lecciones siguientes.
- Debes cumplir con los porcentajes de ponderación indicados en cada evaluación para poder avanzar a las siguientes lecciones y temas.
- Los tiempos sugeridos para la realización de las actividades en esta guía de aprendizaje te permitirán avanzar a tu propio ritmo.

#### **Materiales:**

- Software Inventor versión 2021 o superior en idioma inglés.
- Plataforma e-learning Darco para revisar conceptos y videos.
- Plataforma e-learning Darco para realizar cuestionarios y ejercicios prácticos.

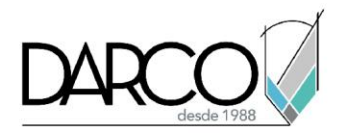

## **Lección 1: Configuraciones personalizadas de tubos y tuberías**

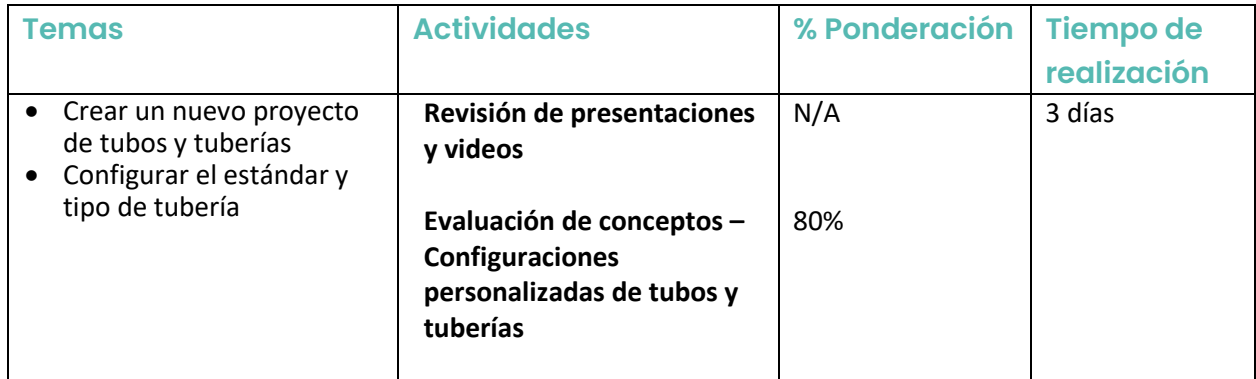

# **Lección 2: Creación y modificación de rutas**

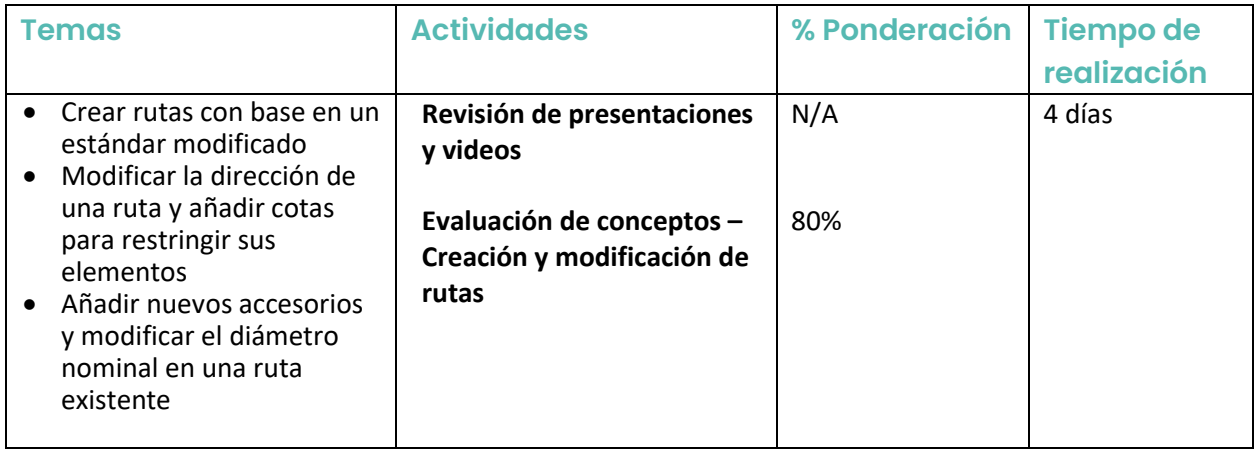

## **Lección 3: Creación de rutas a partir de croquis 3D**

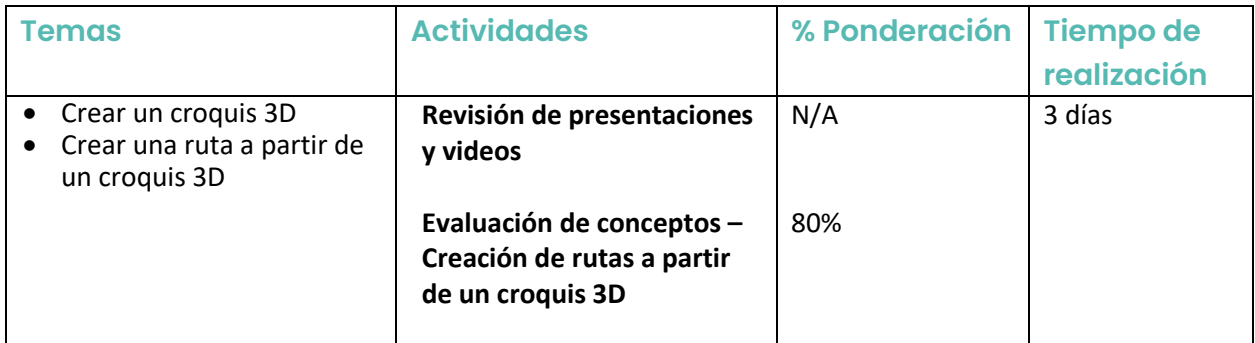